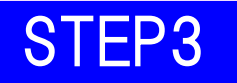

## 『mimpo で「静岡」に参加登録する』

① minpo のアプリを起動後「イベントー覧」から 「RFL【静岡】セルフウォークリレー」を選択

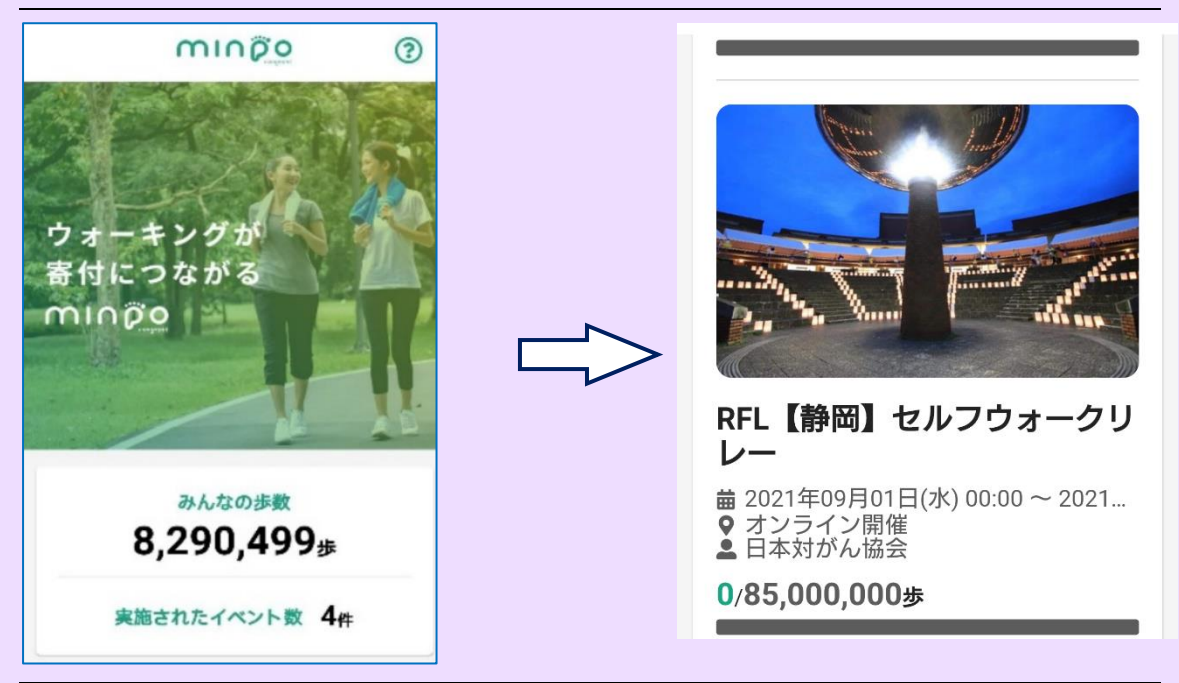

② 下にスクロールして「イベントに参加する」をタップし 「ログイン」を選択してログインする

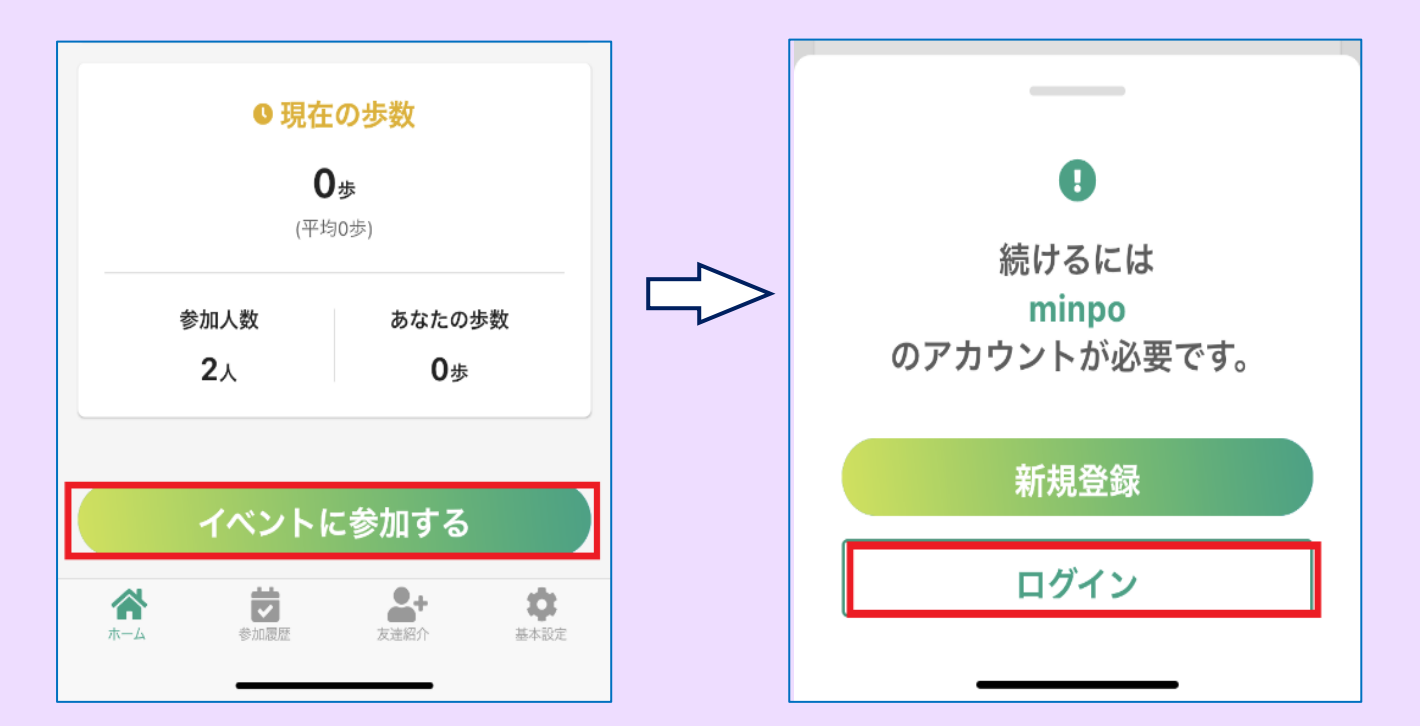

## ③ 再度イベントページを下にスクロールして「イベントに 参加する」をタップ

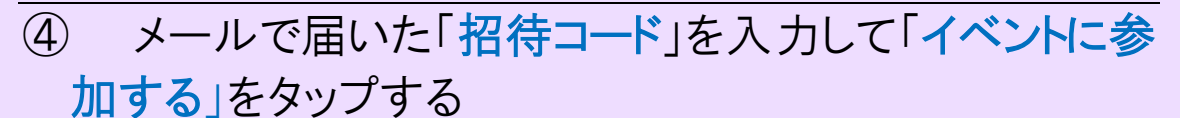

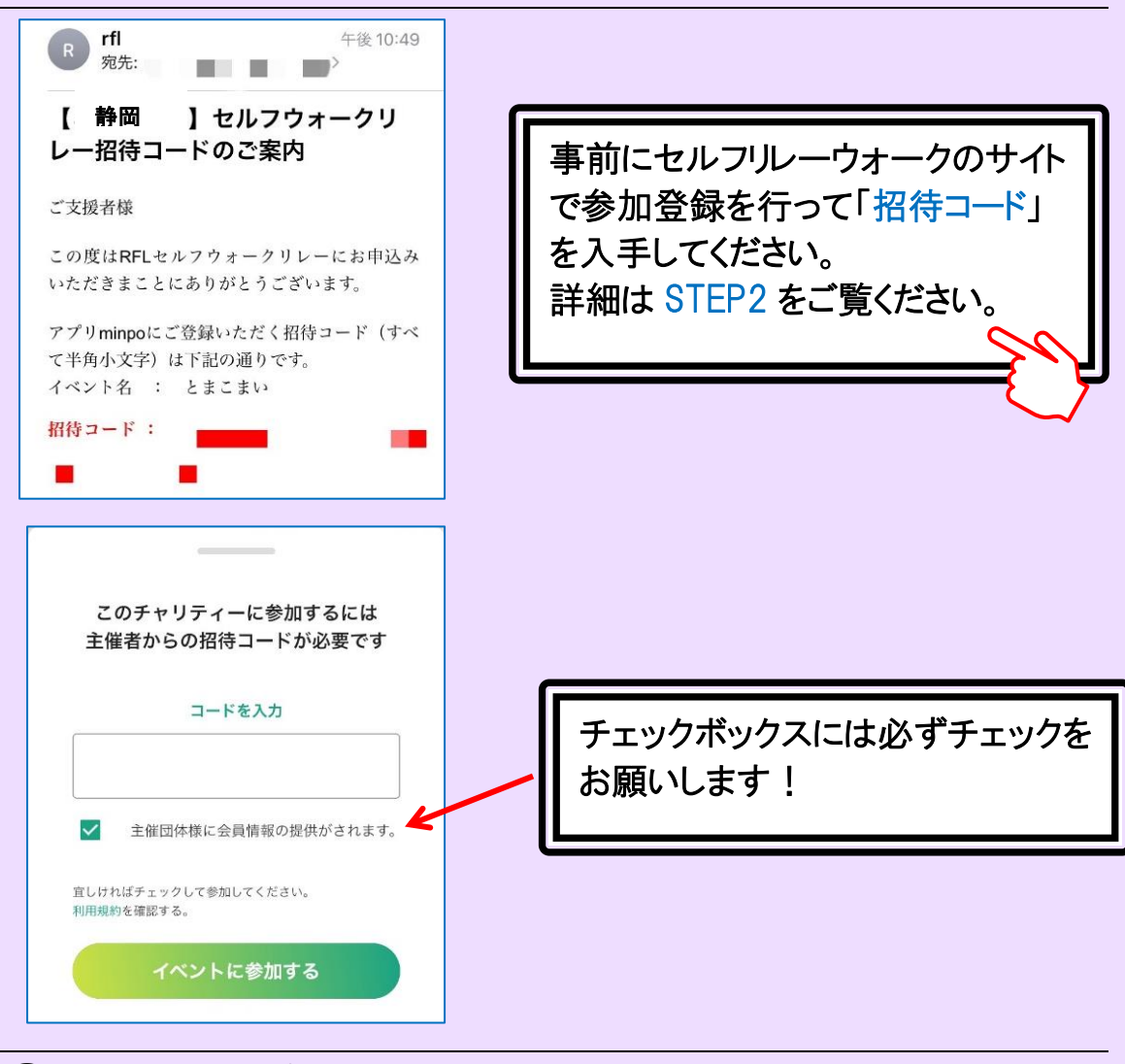

⑤ 参加申込完了です!

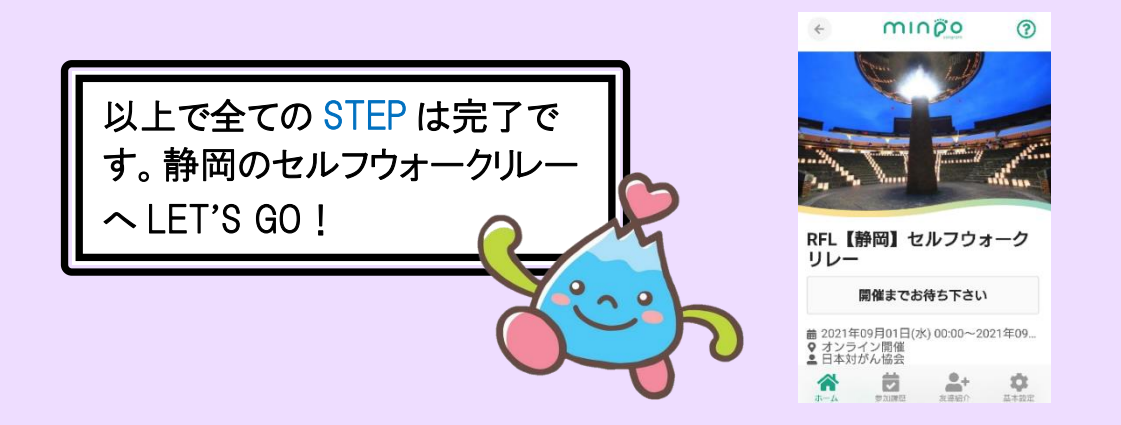